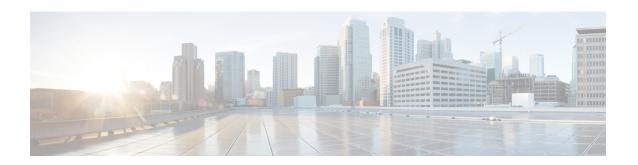

# **System Upgrade Command Reference**

This chapter provides details for the commands used in In-Service System Upgrade (ISSU) and Orchestrated Line Card Reload (OLR).

- hardware-module olr, on page 2
- install activate, on page 3
- install add, on page 4
- install extract, on page 5
- install prepare, on page 6
- show install repository, on page 7
- save configuration database, on page 8
- restore configuration database, on page 9

# hardware-module olr

To divide the line cards on to two planes while preparing the node for OLR, use the **hardware-module olr** command in the global configuation mode.

hardware-module olr plane plane-idrack rack-id nodes node/lc-list

# **Syntax Description**

| plane plane-id     | Specifies the plane. The line cards can be divided on to plane A or plane B. |
|--------------------|------------------------------------------------------------------------------|
| rack rack-id       | Specifies the rack in which the line card is present.                        |
| nodes node/lc-list | Specifies the node of the line card.                                         |

#### **Command Default**

None

#### **Command Modes**

Global Configuration

### **Command History**

| Release        | Modification                 |
|----------------|------------------------------|
| Release 6.1.42 | This command was introduced. |

# **Usage Guidelines**

No specific usage guidelines.

# **Example**

The following example shows how to use the hw-module olr command:

RP/0/RP0:hostname(config) # hw-module plane A rack 0 nodes 1,2,3

# install activate

To enable the package configurations to be made active on the router so new features and software fixes take effect, use the **install activate** command in EXEC mode or Admin EXEC mode.

install activate package\_name

# **Syntax Description**

package\_name Enter the package name separated by space. Up to 16 packages can be specified in a single install activate command at a time.

### **Command Default**

The **install activate** command activates all packages that were added in the specified install add operation and the operation is performed in an asynchronous mode. The command runs in the background and the EXEC prompt is returned soon after.

#### **Command Modes**

Admin EXEC, EXEC

#### **Command History**

| Release           | Modification                 |
|-------------------|------------------------------|
| Release<br>6.1.42 | This command was introduced. |

### **Usage Guidelines**

Only the inactive packages can be activated. Use the **show install inactive** command to identify the inactive packages present in the repository.

#### **Example**

The following example shows how to use the install activate command:

 $sysadmin-vm: 0\_RPO\#install\ activate\ ncs4k-sysadmin-6.1.4.40I$ 

# install add

To copy the contents of a package installation envelope (PIE) to a storage device, use the **install add** command in Admin EXEC or EXEC mode.

install add source source-path file[issu]

### **Syntax Description**

source source-path

Specifies the source location of the PIE files to be appended to the PIE filenames. Location options are:

- · disk0:
- · disk1:
- · compact flash:
- harddisk
- ftp://
- tftp://

| file | Name and location of the PIE file to be installed. |
|------|----------------------------------------------------|
| issu | Performs an in-service software upgrade.           |

#### **Command Default**

Packages are added to the storage device. The **install add** command runs in the background and the EXEC prompt is returned as soon as possible.

# **Command Modes**

EXEC, Admin EXEC

### **Command History**

| Release           | Modification                 |
|-------------------|------------------------------|
| Release<br>6.1.42 | This command was introduced. |

# **Usage Guidelines**

Use the **install add** command to unpack the package software files from a PIE file and copy them to the boot device (usually disk0:). You can also use ftp, tftp, or sftp protocols to transfer files from the network server to the router.

## **Example**

The following example shows how to use the install add command:

sysadmin-vm:0\_RPO#install add source tftp://223.255.254.254/auto/tftp

# install extract

To extract individual ISO images from main ISO package and place the installable files in the repository, use the **install extract** command in the System Admin EXEC or XR EXEC mode.

install extract package\_name

| •  |       | -       | -   |       |
|----|-------|---------|-----|-------|
| ~1 | /ntax | Decr    | rın | ition |
| •  | IIIUA | D 0 0 0 | ,   |       |

package\_name Enter package names separated by space.

#### **Command Default**

None

#### **Command Modes**

EXEC, System EXEC

# **Command History**

| Release        | Modification                 |
|----------------|------------------------------|
| Release 6.1.42 | This command was introduced. |

# **Usage Guidelines**

No specific usage guidelines.

# **Example**

The following example shows how to use the install extract command:

sysadmin-vm:0\_RPO#install extract ncs4k-mini-x-6.1.4.09I

# install prepare

To prepare the installable files (ISO image, packages and SMUs) for activation using ISSU, use the **install prepare** command in the System Admin EXEC or XR EXEC mode. This command performs pre-activation checks and the loads individual components of the installable files on to the router setup. The advantage of preparing the installable files is that the time required for subsequent activation is considerably reduced.

install prepare issu package\_name

| •       | _    |         |       |    |
|---------|------|---------|-------|----|
| Syntax  | Hace | ·rir    | NTI O | ١m |
| SVIIIAX | DCOL | , I I L | uu    | ш  |

**Command Default** 

None

**Command Modes** 

System Admin EXEC, EXEC

# **Command History**

| Release           | Modification                 |
|-------------------|------------------------------|
| Release<br>6.1.42 | This command was introduced. |

### **Usage Guidelines**

No specific usage guidelines.

### **Example**

The following example shows how to use the install prepare command:

sysadmin-vm:0\_RPO#install prepare issu ncs4k-sysadmin-6.1.4.40I

# show install repository

To display the packages in the repository, use the **show install repository** command in the System Admin EXEC or XR EXEC mode.

# show install repository [all]

| •   |       |        |       |
|-----|-------|--------|-------|
| .51 | /ntax | Descri | ntıon |
|     |       |        |       |

all Displays the ISO images, SMUs, and software packages present in the software repository of all VMs.

#### **Command Default**

None

#### **Command Modes**

System Admin EXEC, EXEC

# **Command History**

| Release        | Modification                 |
|----------------|------------------------------|
| Release 6.1.42 | This command was introduced. |

# **Usage Guidelines**

No specific usage guidelines.

# **Example**

The following example shows how to use show install respository command:

sysadmin-vm:0\_RP1# show install repository all

# save configuration database

To back up the contents of persistent configuration commit database and ifindexes into a backup file, use the **save configuration database** command. This command helps to restore a device with the same configuration and ifindexes later.

#### save configuration database filename

filename Name of the tar file where persistent configuration commit database and ifindexes are stored.

# **Command Default**

None

#### **Command Modes**

Exec mode

#### **Command History**

| Release          | Modification                 |
|------------------|------------------------------|
| Release<br>6.0.1 | This command was introduced. |

#### **Usage Guidelines**

- User should be part of config-services task ID.
- Command can only be executed from DLRSC node.

### **Example**

This example shows how to use the **save configuration database** command:

# restore configuration database

To restore the saved configuration and ifindexes from the specified tar file, use the **restore configuration database** command. This command boots the system with the configuration and ifindexes present in the back-up file. Also, this command triggers an automatic reload of the router.

#### restore configuration database filename

# **Syntax Description**

filename Name of the tar file from where persistent configuration database and ifindexes are restored.

### **Command Default**

None

#### **Command Modes**

Exec mode

#### **Command History**

| Release          | Modification                 |
|------------------|------------------------------|
| Release<br>6.0.1 | This command was introduced. |

#### **Usage Guidelines**

- User should be part of config-services task ID.
- Command can only be executed from DLRSC node.

#### **Example**

This example shows how to use the **restore configuration database** command:

```
RP/0/RP0:ios#restore configuration database samplebackup.tgz
Tue Jun 1 11:25:04.869 UTC
Restore DB will result in router reload. Do you wish to continue?? [no]: yes
Sync Active RP List
Sync Active RP List
RP/0/RP0:Jun 1 11:25:24.604 UTC: sysmgr control[69132]: %OS-SYSMGR-4-PROC SHUTDOWN NAME :
User root (UNKNOWN) requested a shutdown of process cfgmgr-rp at all nodes
RP/0/RP0:Jun 1 11:25:24.867 UTC: sysmgr control[69148]: %OS-SYSMGR-4-PROC SHUTDOWN NAME :
User root (UNKNOWN) requested a shutdown of process ifindex_server at all nodes
Reloading in 10 seconds.
Reloading in 9 seconds.
Reloading in 8 seconds.
Reloading in 7 seconds.
Reloading in 6 seconds.
Reloading in 5 seconds.
Reloading in 4 seconds.
Reloading in 3 seconds.
Reloading in 2 seconds.
Reloading in 1 seconds.
nohup: appending output to `/disk0:/nohup.out'
Configuration database restore will start
LC/0/LC0:Jun 1 11:28:44.208 UTC: rmf svr[255]: %HA-REDCON-1-STANDBY NOT READY: standby
card is NOT ready
LC/0/LC0:Jun 1 11:28:46.709 UTC: rmf_svr[255]: %PKT_INFRA-FM-3-FAULT_MAJOR : ALARM_MAJOR
:RP-RED-LOST-NNR :DECLARE :0/LC0:
0/RP1/ADMIN0:Jun 1 11:29:00.876 UTC: vm manager[3343]: %INFRA-VM MANAGER-4-INFO: Info:
```

```
vm_manager brought down VM default-sdr--2
0/RP0/ADMIN0:Jun 1 11:29:10.526 UTC: vm_manager[3354]: %INFRA-VM_MANAGER-4-INFO : Info:
vm_manager brought down VM default-sdr--2
0/RP1/ADMIN0:Jun 1 11:29:12.749 UTC: vm_manager[3343]: %INFRA-VM_MANAGER-4-INFO : Info:
vm_manager started VM default-sdr--2
RP/0/RP0:Jun 1 11:29:16.508 UTC: rmf_svr[209]: %HA-REDCON-1-STANDBY_NOT_READY : standby
card is NOT ready
RP/0/RP0:Jun 1 11:29:19.011 UTC: rmf_svr[209]: %PKT_INFRA-FM-3-FAULT_MAJOR : ALARM_MAJOR
:RP-RED-LOST-NNR :DECLARE :0/RP0:
RP/0/RP0:Jun 1 11:29:19.035 UTC: rmf_svr[209]: %PKT_INFRA-FM-2-FAULT_CRITICAL :
ALARM_CRITICAL :RP-RED-LOST-PNP :DECLARE :0/RP0:
RP/0/RP0:Jun 1 11:29:19.037 UTC: rmf_svr[209]: %PKT_INFRA-FM-3-FAULT_MAJOR : ALARM_MAJOR
:RP-RED-LOST-NSRNR :DECLARE :0/RP0:
0/RP0/ADMIN0:Jun 1 11:29:22.105 UTC: vm_manager[3354]: %INFRA-VM_MANAGER-4-INFO : Info:
vm_manager started VM_default-sdr--2
```